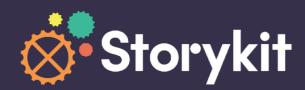

## Podcast Story Templates

Promote your podcast with video

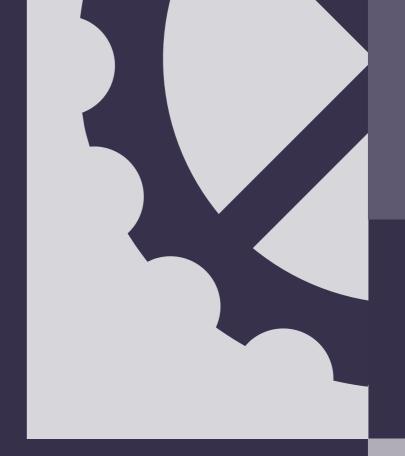

# Promote your podcast with video

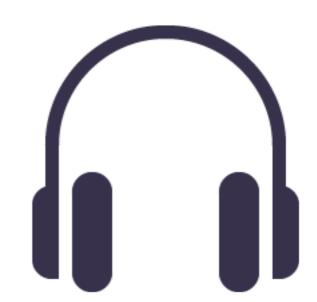

With Podcast Story Templates it will be the easiest thing.

**Everyone's doing podcasts** – that has been a given for a couple of years. The format is ideal for our modern way of life, in our headspace, while commuting, training, working, or just being—our favorite podcast in our favorite headphones.

**So sound is everywhere – except where you would need it to be**, where you want to promote your podcast. We live a huge communication paradox, with a media format that is deep in information and value that has almost zero discoverability. A sound driven media format needs to be heavily promoted in channels where sound is virtually non-existent for marketers – social media, and its silent flow.

This is where text-driven video is such a perfect fit to get the spoken message through in a silent format. In this kit, we are looking at a few different scenarios that you, as a podcast promoter, will come across and how you can leverage Storykit to produce great marketing for your or your client's podcast.

Consider these examples as starting points for building your own templates to use and re-use – because you want to promote every episode of your podcast, so efficient production is vital.

Suggested workflow

Be more efficient with timing.

We strongly suggest that you **transcribe and time your script before building the storyboard**. Having the timing in check will make everything a lot easier since you don't have to check text-to-audio with previews. So make a rough transcript down to whole seconds. It can have the following form, more or less:

- 00.00 00.06: "Quote 1."
- 00.07 00.10: "Quote 2."
- 00.11 00.15: "Quote 3."

A list like that makes building the storyboard super simple, since you know how many slides you need, and how long they should be. To fit into any of the templates, make sure that each text chunk is **no longer than 100 characters**, including spaces.

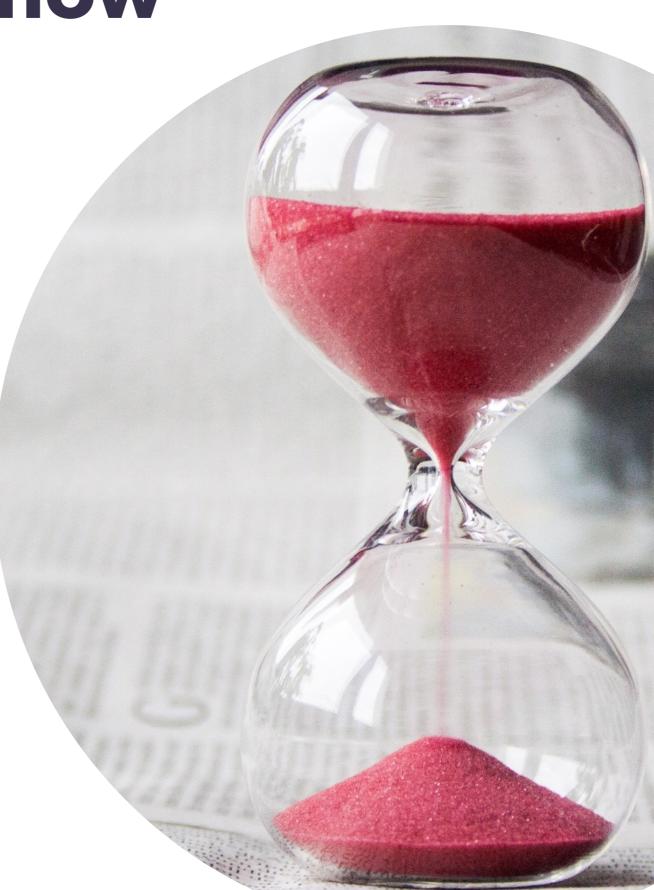

### Good to know

#### About logos and intros.

All the templates come in a version with intro and one without – and there is one set of templates that you can use directly with your regular theme and the standard logo. There is one set that has a placeholder for a specific pod logo.

#### **LOGOS**

If you use the ones that have a specific pod logo, make sure you save that as a new template for your use, so you don't have to repeat that initial setup. Also, it's of course, an option to create a specific theme with your pod logo and use the theme logo versions of the template if that suits you better.

#### **INTROS**

If you want to use the templates with intros – and have a soundbite as a soundtrack – you should make sure that the soundbite has a 6,5 second sound intro as well, then your transcript timing will work as intended.

#### **SOUNDWAVE ASSET**

The templates come with a few specifically made "soundwave assets": background movie files that give you that notion of sound. They are styled with a duotone effect in the tool to adjust the color to your theme's primary color. So they will adapt to whatever theme you use, it's very convenient.

### 5 different templates

We have created 5 different templates, to cover as many use cases as possible. Here you find a quick overview.

#### 1. SIMPLE MONOLOGUE

See example here!

This is a template that is great for displaying something one person (at the time) says, and that will make the viewer interested in the whole episode.

The template is made with Quote slides and can be used with or without a soundbite.

This template is not made to include cut scenes but relies solely on the waveform videos and the text. It can be extremely quick to produce valuable promo videos this way.

#### 2. SIMPLE DIALOGUE

See example here!

This template is made to quickly give the notion of dialogue, so it uses alternating slide setups with nameplates to let the dialogue flow between two different parties.

You can use this with or without a soundbite and rely on the waveform background.

#### 3. ADVANCED MONOLOGUE

See example here!

This template builds on one person talking, but since it uses Layer Slides, you can use "cut scenes" in the form of images or video that fits a part of the monologue. You add them to the Asset 2 field on any slide you want, and you will get a very pro looking edit that takes your promo film to another level.

The waveform will keep playing "behind" it, so it's easy to cut in and out. The Pod Logo versions of this template also has your specific logo displayed prominently throughout.

### 5 different templates

We have created 5 different templates, to cover as many use cases as possible. Here you find a quick overview:

#### 4. ADVANCED DIALOGUE

#### See example here!

This is the dialogue version of the previous template, so it has alternating styling for text. But it also has two placeholder images for headshots.

These are highly optional to use, of course, when crafting your template. But they can be handy for a specific type of podcast. You can use cut scenes in the same way in this template as in the Advanced Monologue one.

#### **5. ADVANCED VIDEO**

#### See example here!

This is the dialogue version of the previous template, so it has alternating styling for text. But it also has two placeholder images for headshots.

These are highly optional to use, of course, when crafting your template. But they can be handy for a specific type of podcast. You can use cut scenes in the same way in this template as in the Advanced Monologue one.

### Inserting your ID:s

There are two ways of inserting ID:s. Here is a short breakdown:

#### **INSERT STORYBOARD ID**

When you want to use a storyboard here and now, just copy paste the storyboard ID and insert it to your own.

Watch a how to-video here.

#### **INSERT TEMPLATE ID**

Since you will probably end up doing loads of episodes of your podcasts, you might want to have the video as a template, ready to click on at any time. Just install it in your account through a simple copy/paste.

Watch a how to-video here.

### Let's get to it!

Here you find all the storyboards and ID:s you need.

Questions? Always feel free to connect with your Customer Success Manager or <u>our support team</u>.

## 1. Simple Monologue

Template Job-ID: 5f5b7020357c2b000479e066

#### Theme Logo/Intro Storyboard-ID: 5f5b716e6fa9180004606793

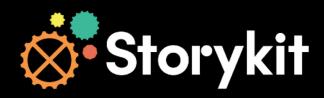

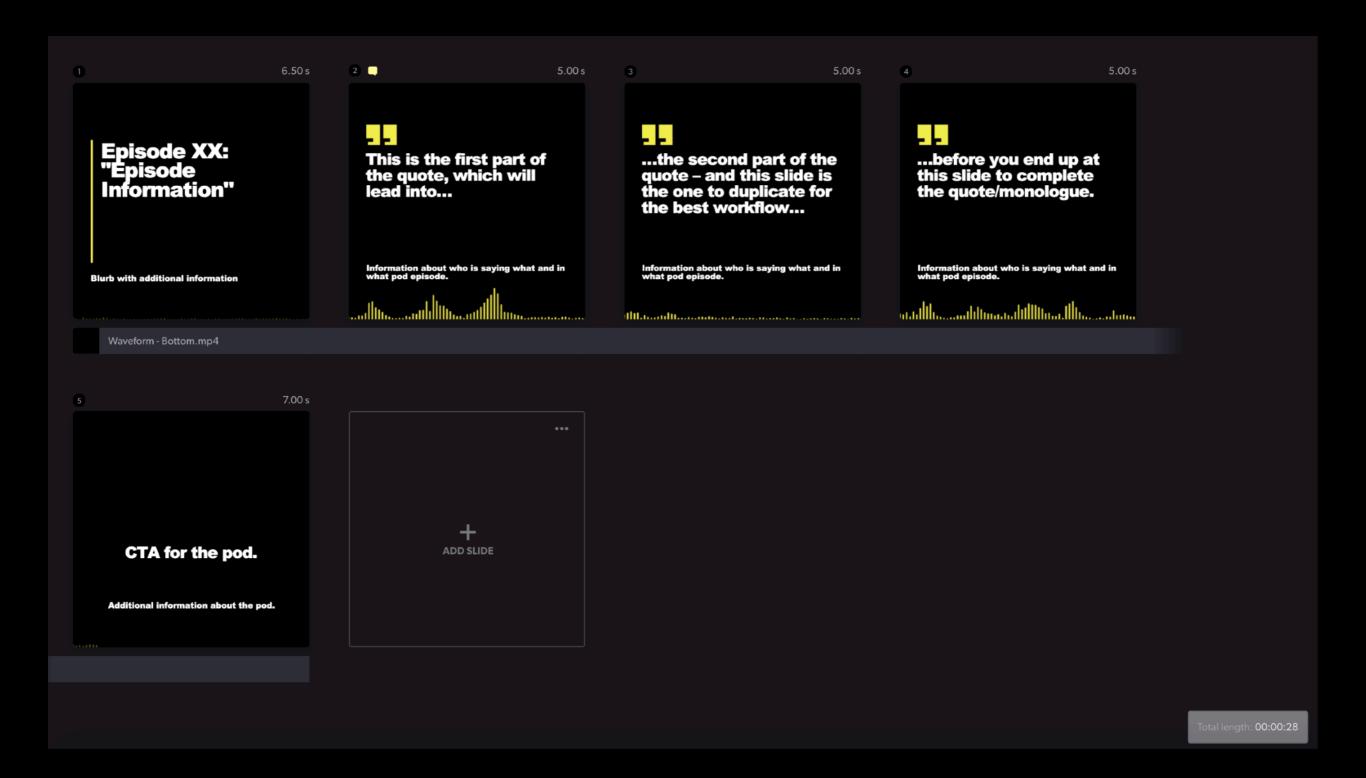

#### Pod Logo/No intro Storyboard-ID: 5f5b71476fa91800046063e8

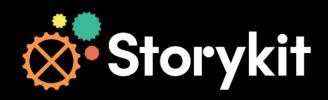

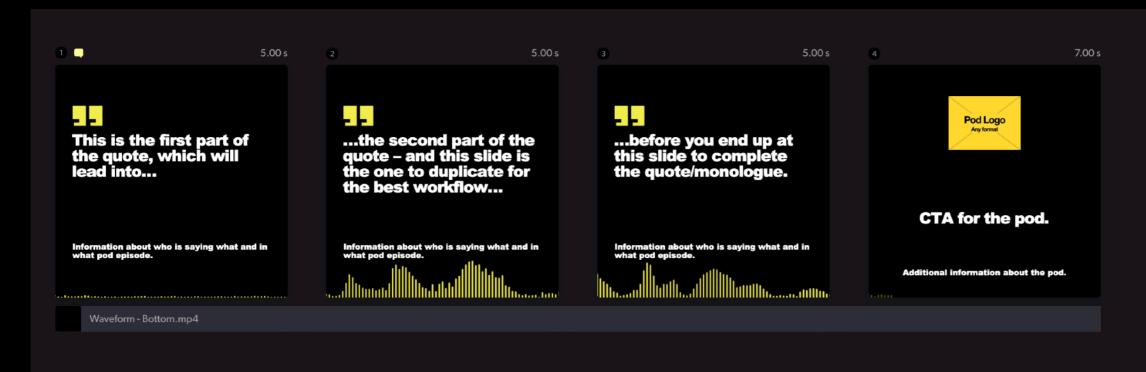

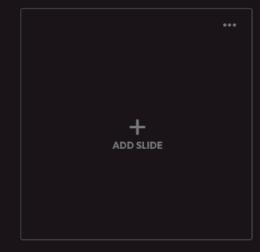

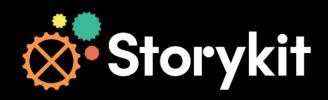

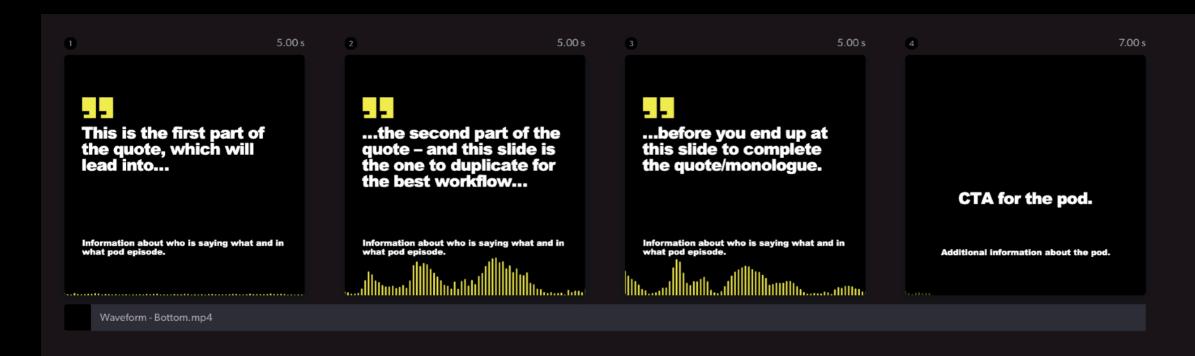

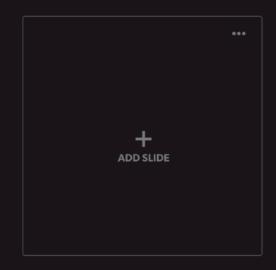

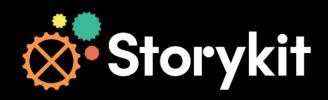

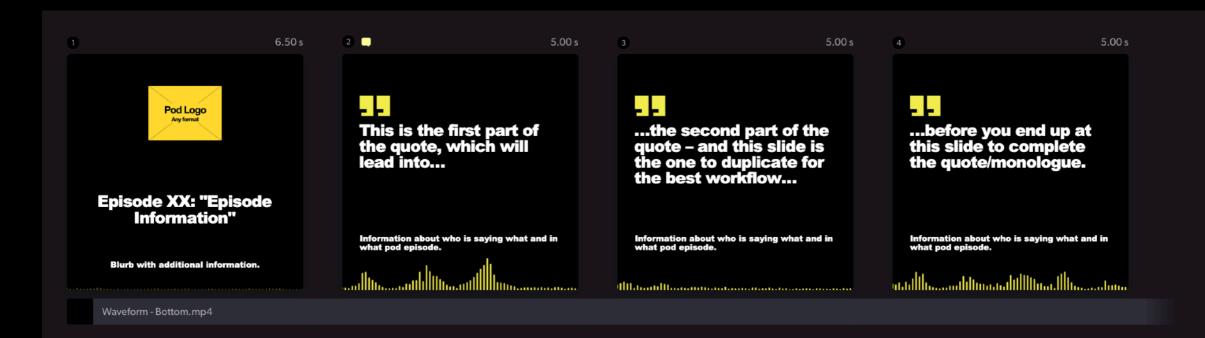

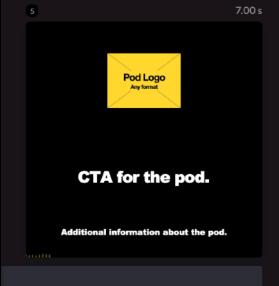

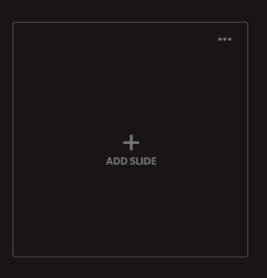

## 2. Simple Dialogue

Template Job-ID: 5f5b71bc6fa9180004606e36

#### Theme Logo/No intro Storyboard-ID: 5f5b7256357c2b000479fc26

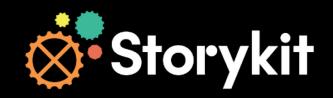

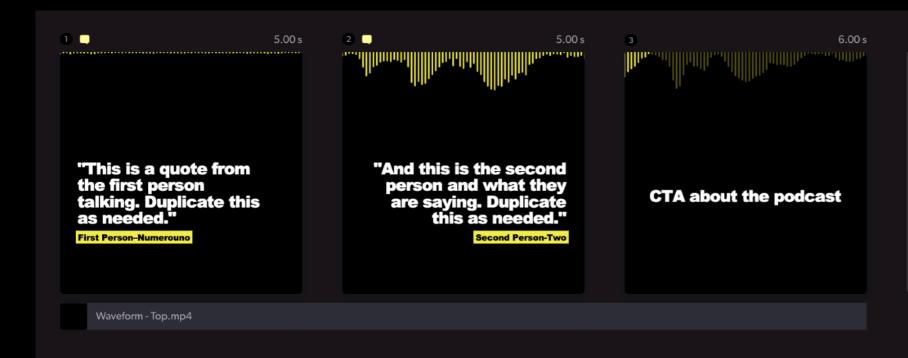

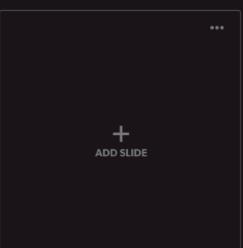

#### Theme Logo/Intro Storyboard-ID: 5f5b722e6fa9180004607425

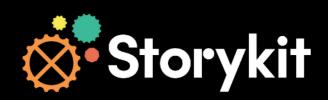

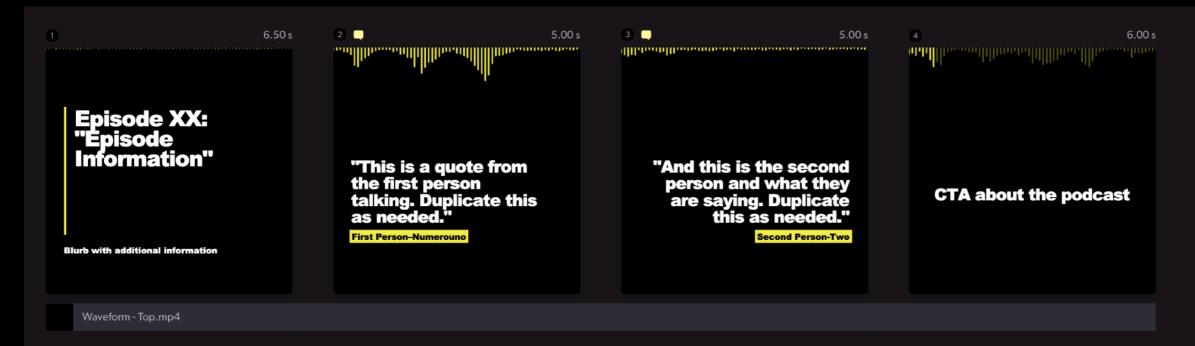

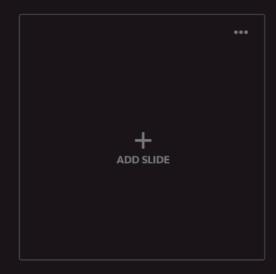

#### Pod Logo/Intro Storyboard-ID: 5f5b71fc357c2b000479f79a

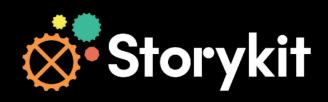

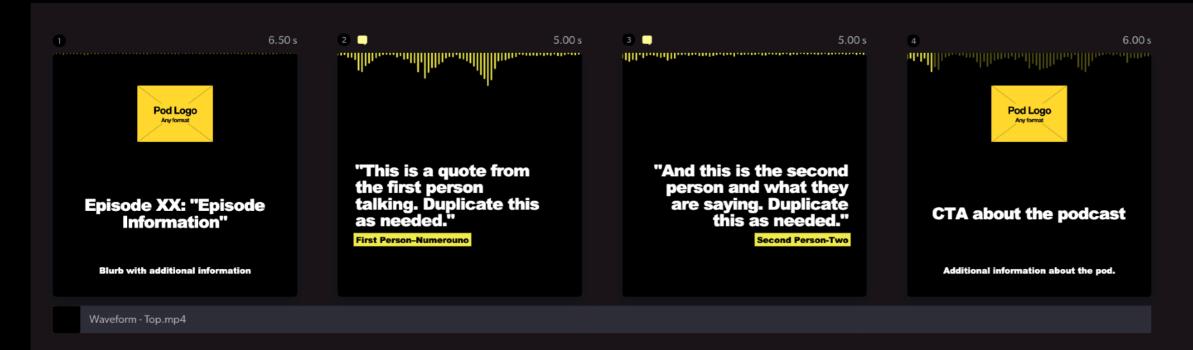

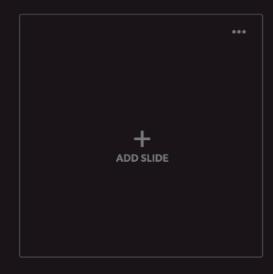

#### Pod Logo/No intro Storyboard-ID: 5f5b71d86fa9180004606f66

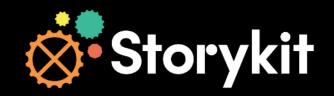

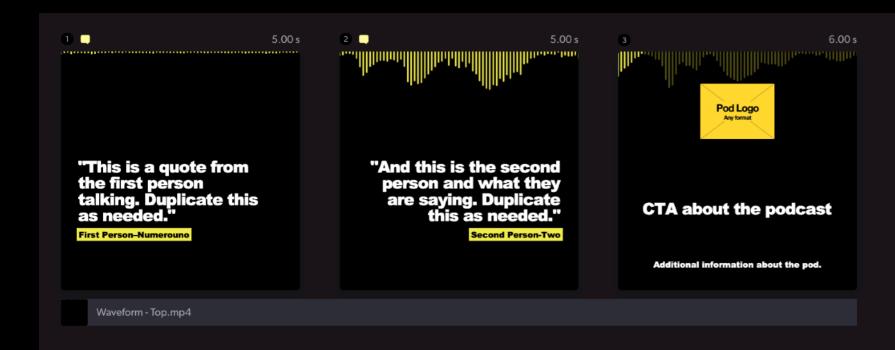

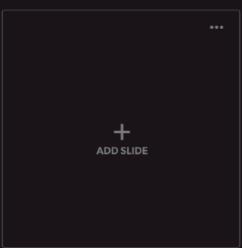

## 3. Advanced Monologue

Template Job-ID: 5f5b728d357c2b00047a01ad

#### Pod Logo/Intro (SQUARE + PORTRAIT)

Storyboard-ID: 5f5b73ff6fa918000460a456

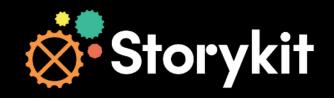

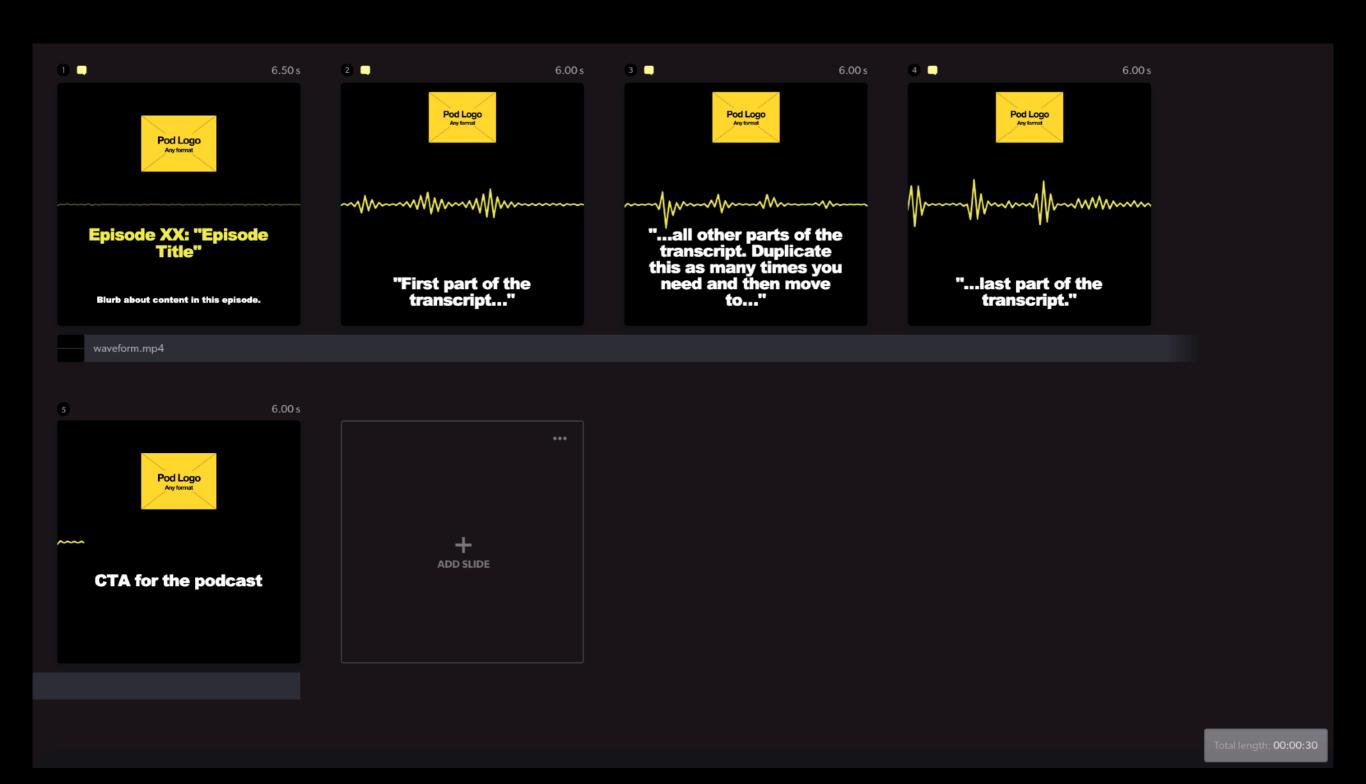

#### Pod Logo/Intro (LANDSCAPE)

Storyboard-ID: 5f5b73ce6fa9180004609dae

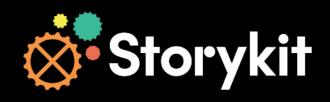

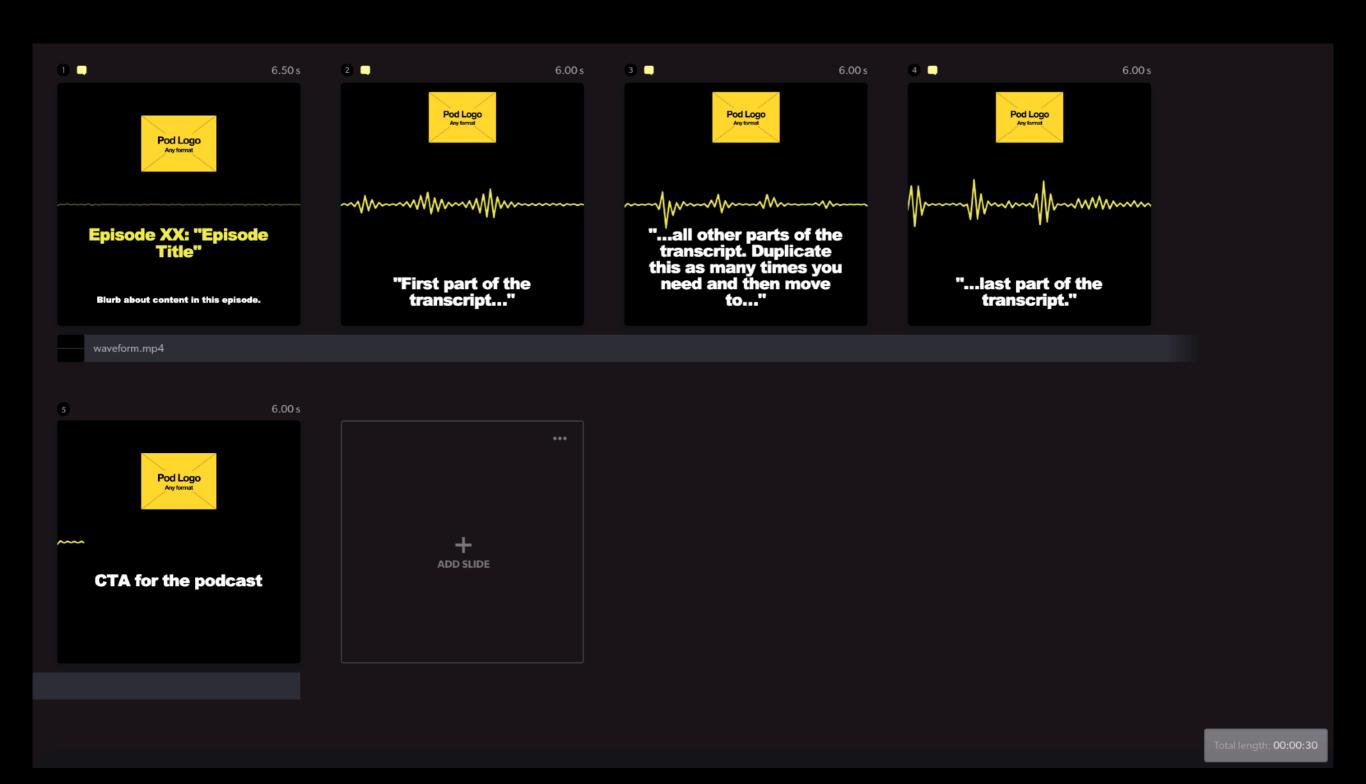

#### Pod Logo/No intro (LANDSCAPE)

Storyboard-ID: 5f5b73a66fa9180004609740

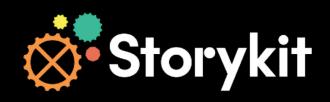

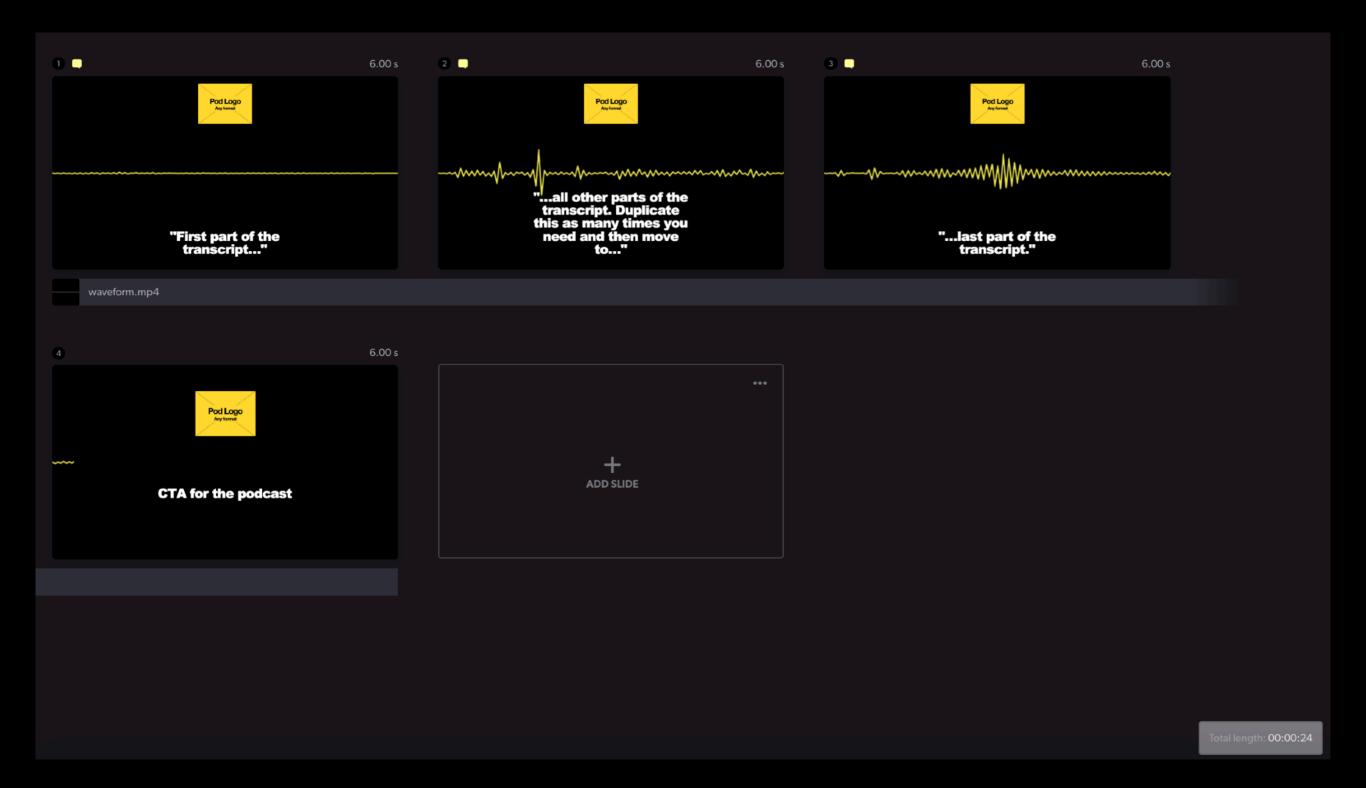

#### Pod Logo/No intro (SQUARE + PORTRAIT)

Storyboard-ID: 5f5b73736fa9180004608646

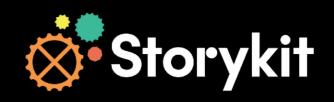

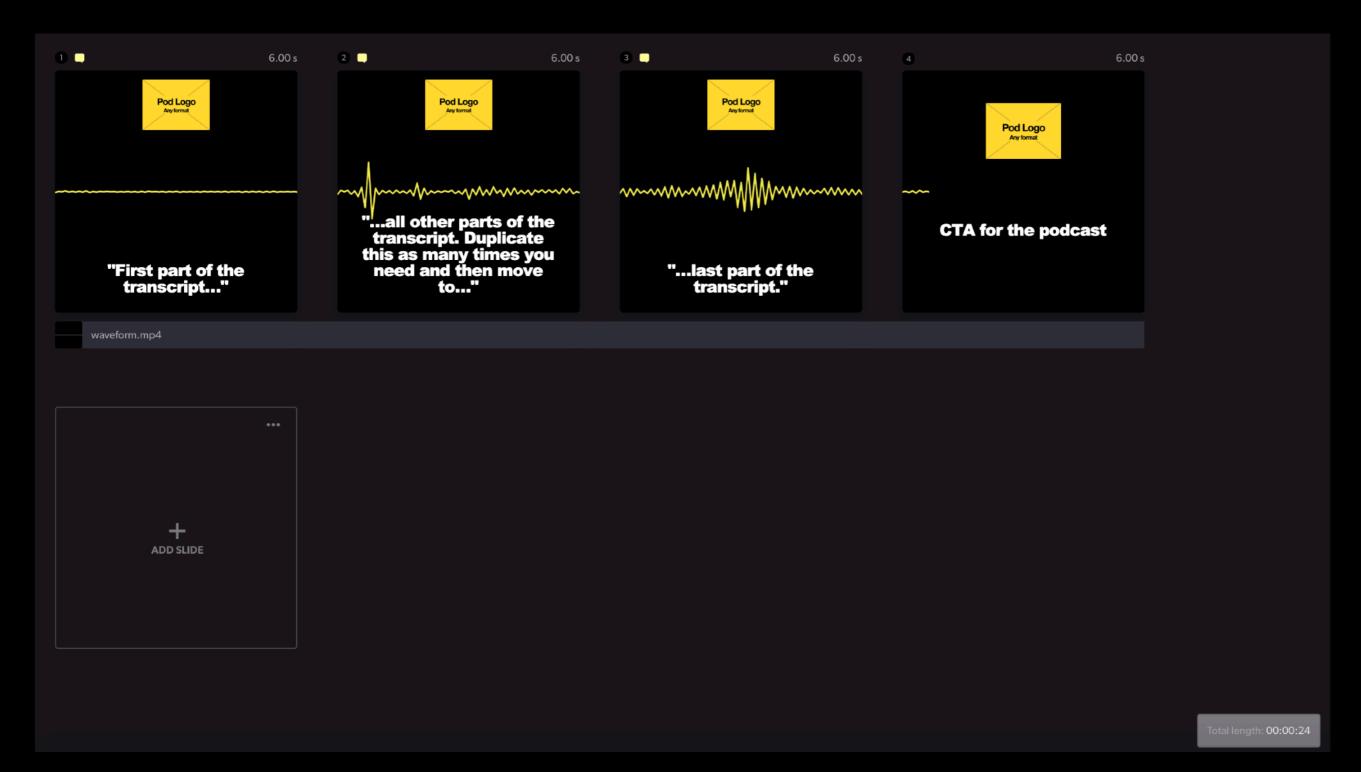

Storyboard-ID: 5f5b733f357c2b00047a0d3b

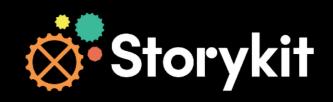

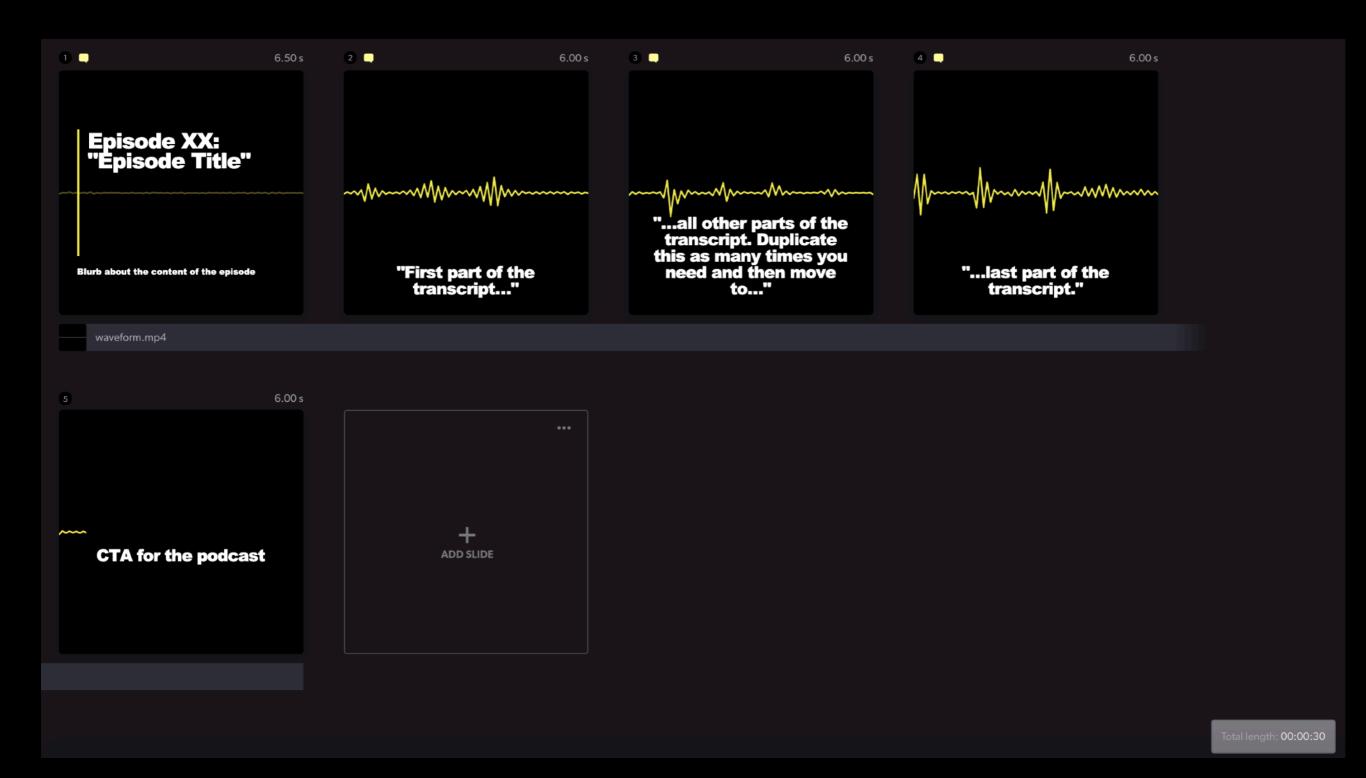

#### Theme Logo/No intro (ALL FORMATS)

Storyboard-ID: 5f5b7318357c2b00047a0a9b

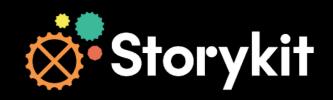

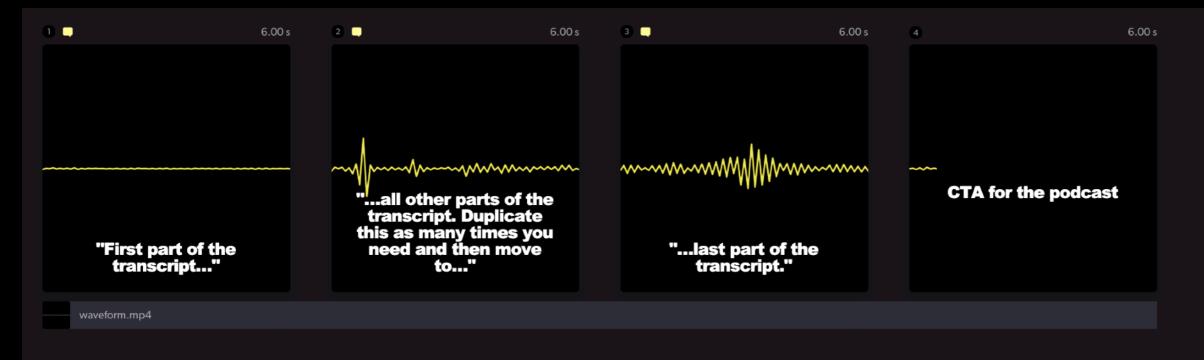

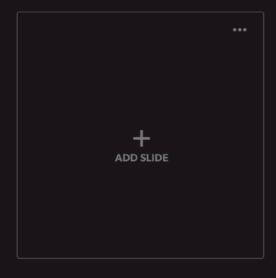

## 4. Advanced Dialogue

Template Job-ID: 5f5b74c0357c2b00047a2f30

#### Theme Logo/Intro (LANDSCAPE)

Storyboard-ID: 5f5b7716357c2b00047a4835

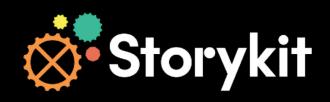

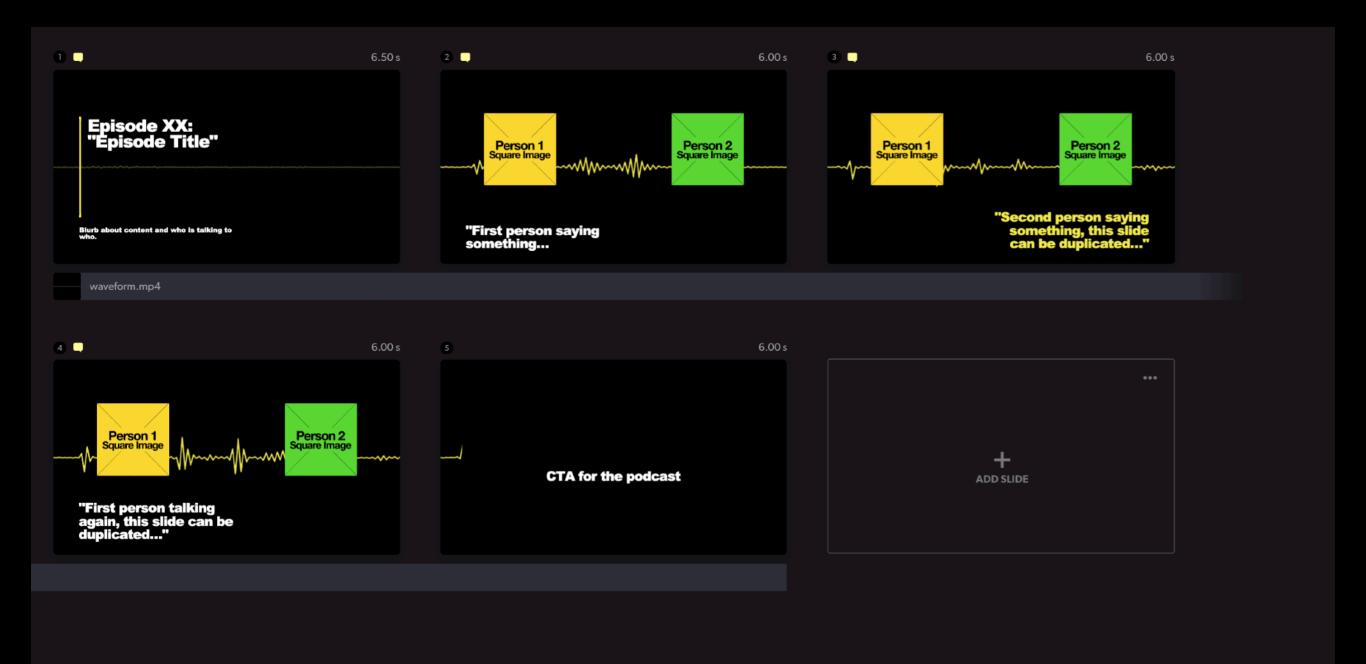

#### Pod Logo/No intro (SQUARE + PORTRAIT)

Storyboard-ID: 5f5b76de357c2b00047a45be

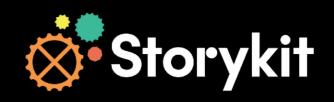

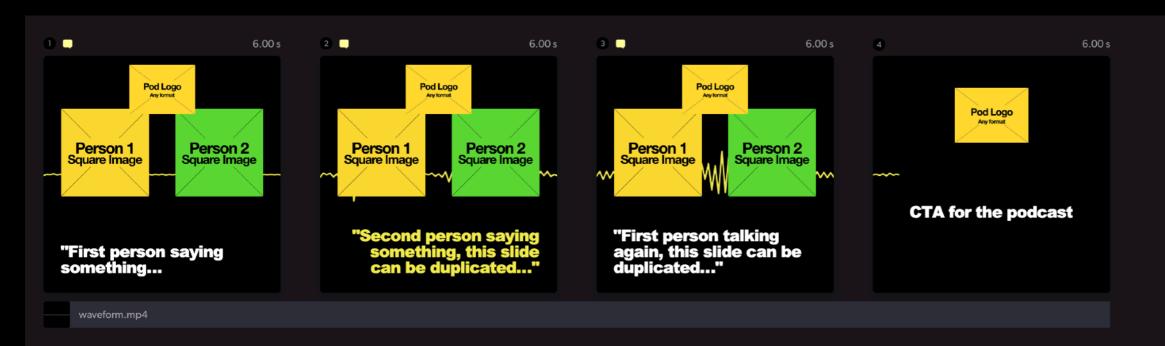

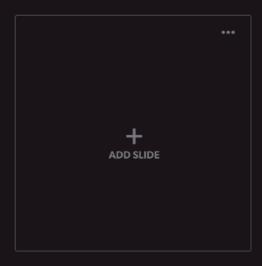

#### Pod Logo/No intro (LANDSCAPE)

Storyboard-ID: 5f5b76916fa918000460ce12

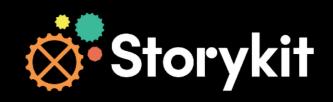

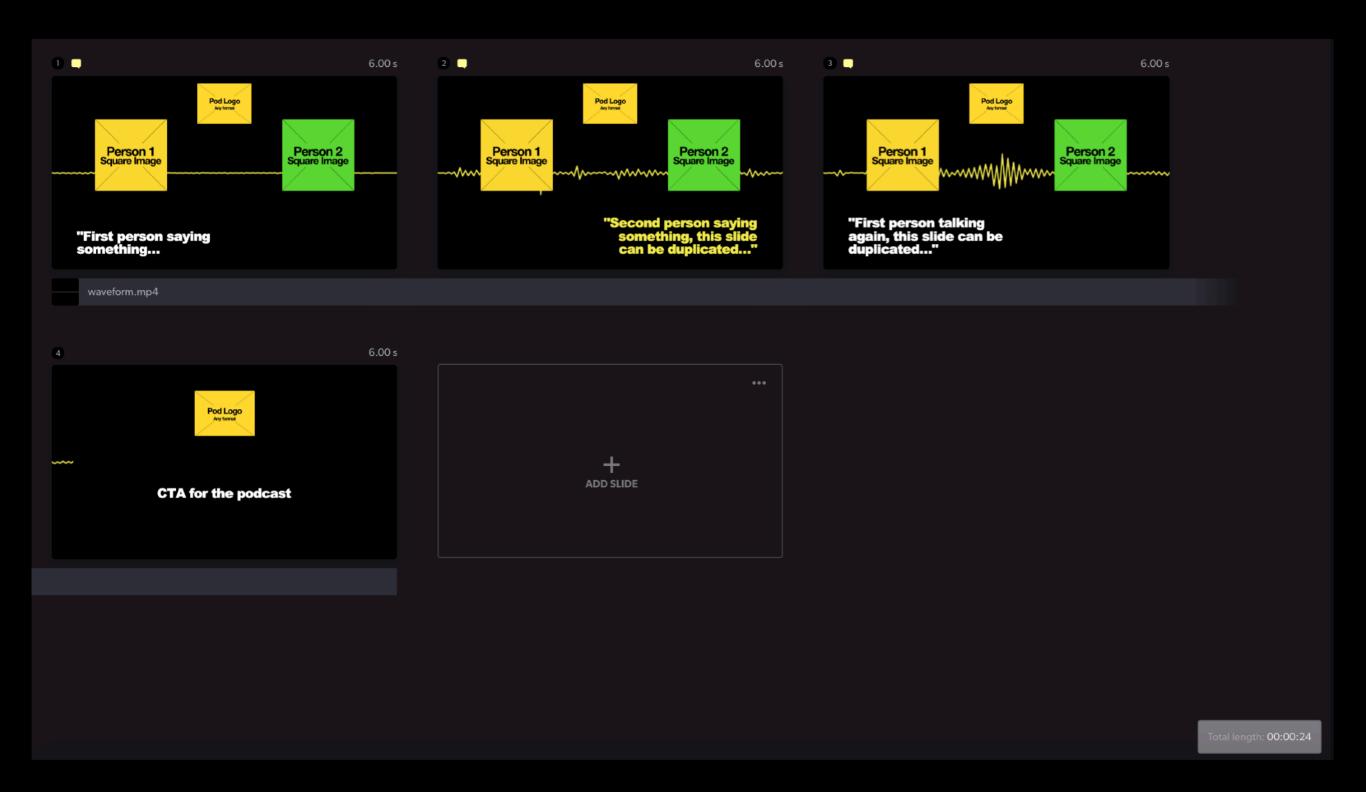

#### Pod Logo/Intro (SQUARE + PORTRAIT)

Storyboard-ID: 5f5b765c357c2b00047a3efb

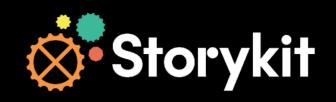

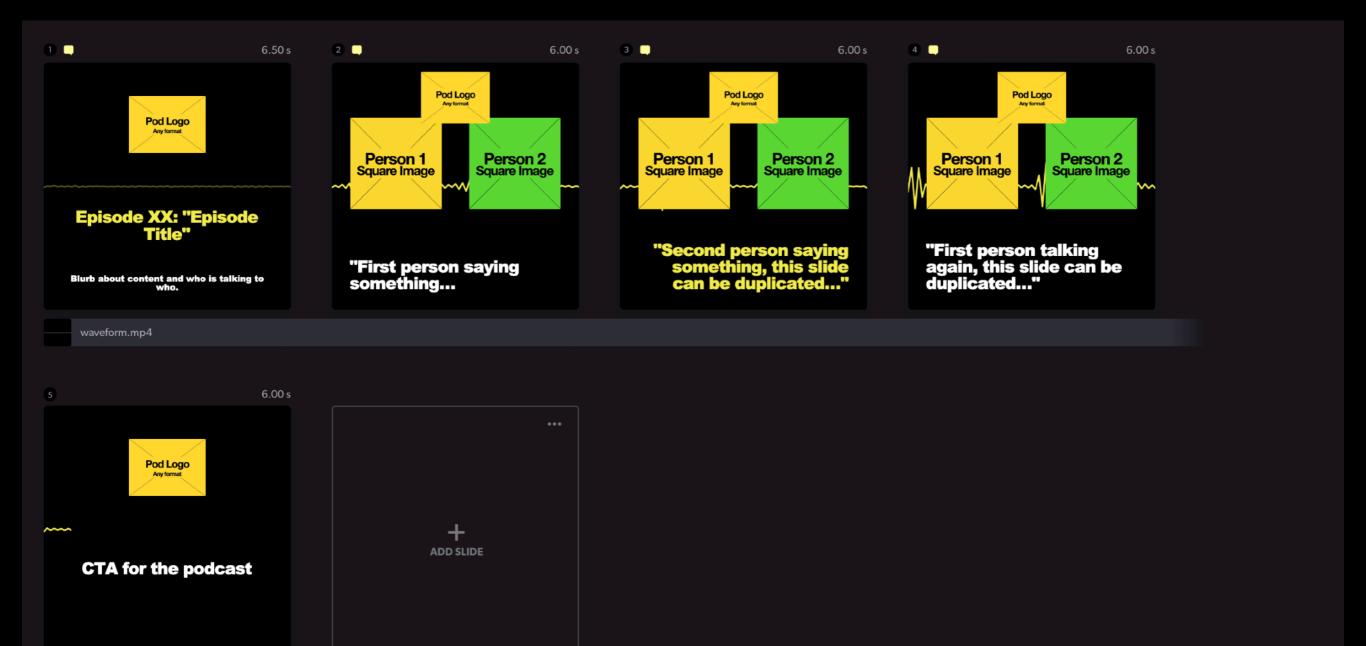

#### Theme Logo/No intro (SQUARE + PORTRAIT)

Storyboard-ID: 5f5b76236fa918000460cbfe

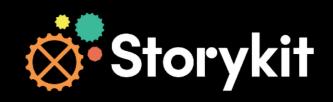

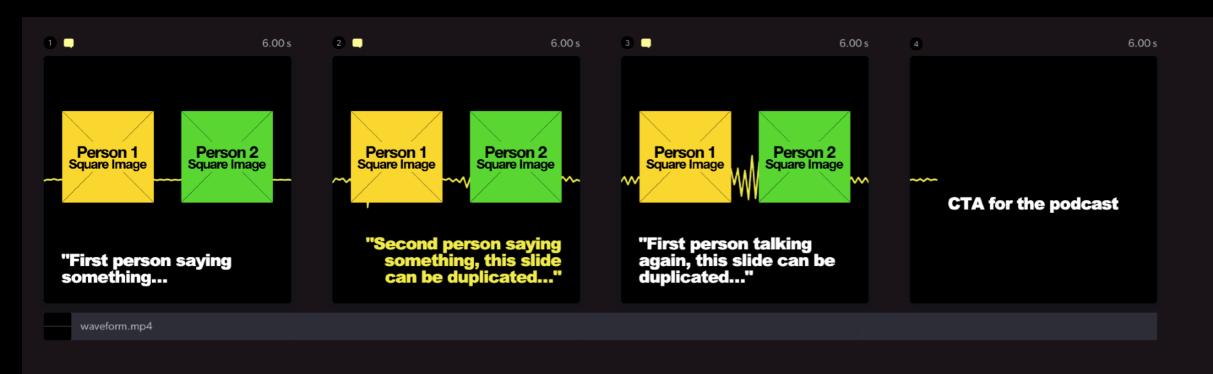

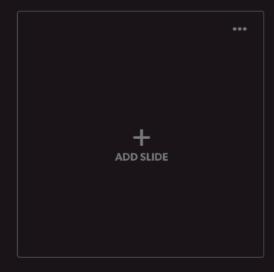

#### Theme Logo/Intro (SQUARE + PORTRAIT)

Storyboard-ID: 5f5b75df6fa918000460c852

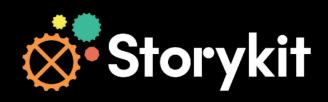

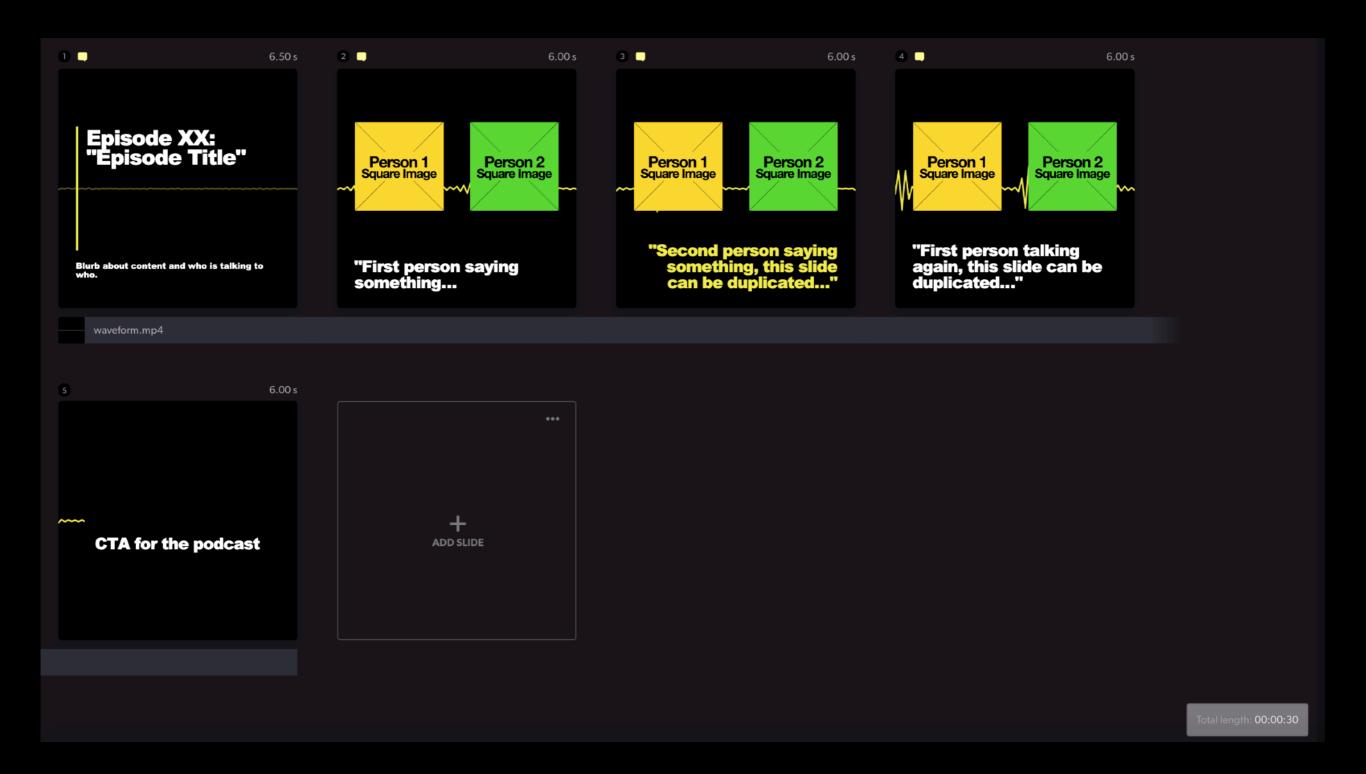

#### Theme Logo/No intro (LANDSCAPE)

Storyboard-ID: 5f5b75a3357c2b00047a32f0

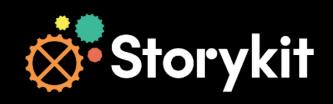

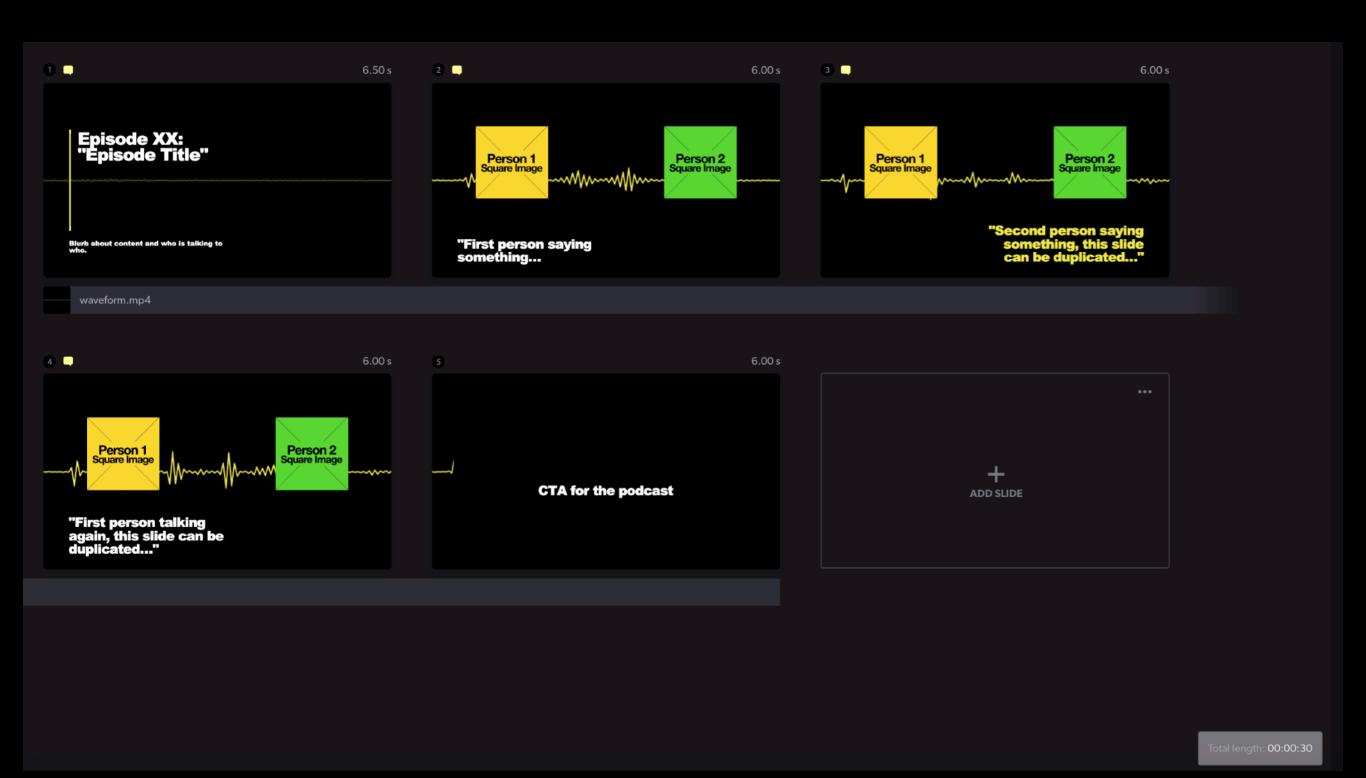

#### Pod Logo/Intro (LANDSCAPE)

#### Storyboard-ID: 5f5b75546fa918000460aebd

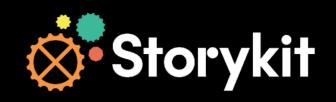

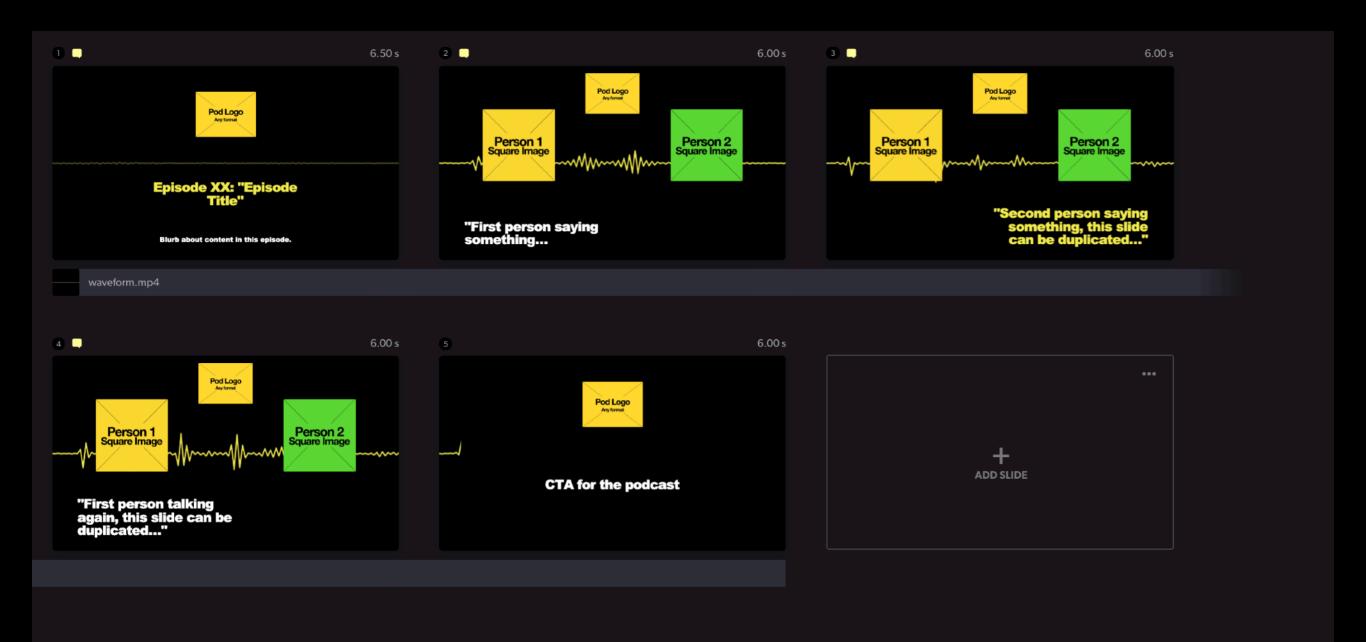

## 5. Advanced Video

Template Job-ID: 5f5b7749357c2b00047a4c91

#### Pod Logo/No intro

Storyboard-ID: 5f5b7813357c2b00047a5475

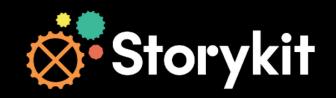

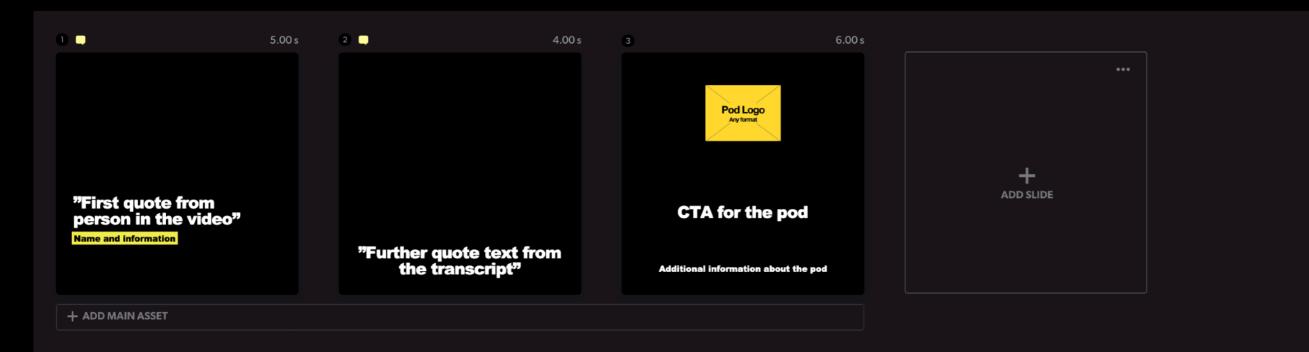

#### Theme Logo/Intro

Storyboard-ID: 5f5b77ee357c2b00047a525a

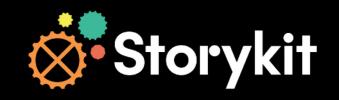

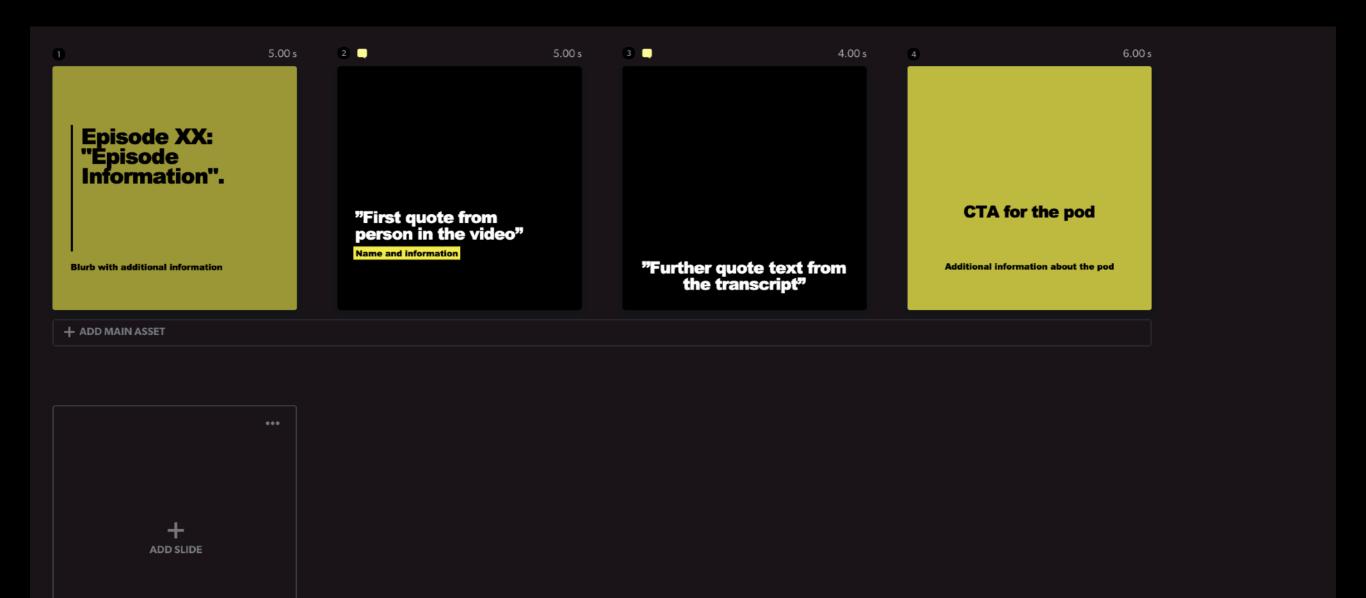

#### Pod Logo/Intro

Storyboard-ID: 5f5b77c36fa918000460dadd

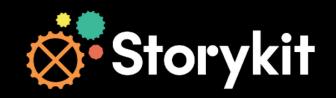

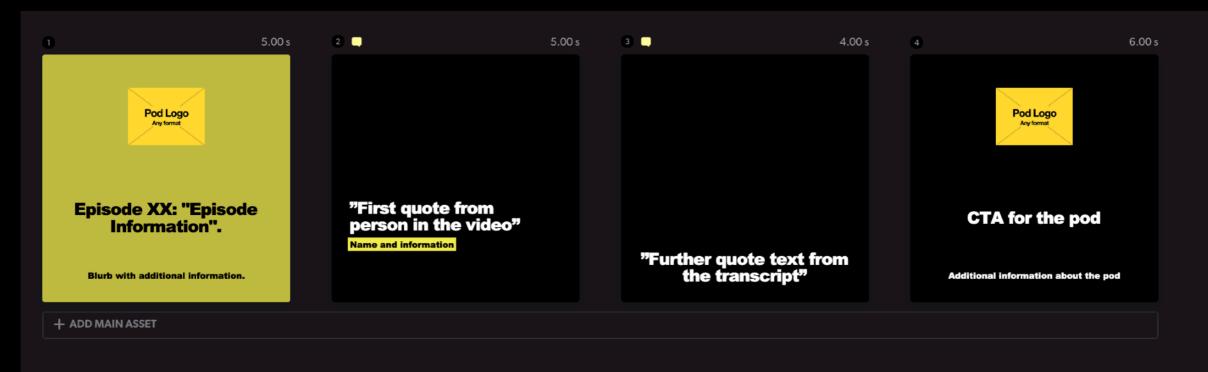

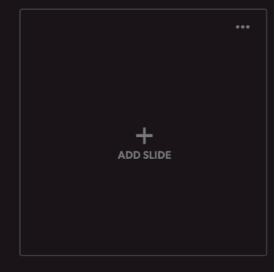

#### Theme Logo/No intro

Storyboard-ID: 5f5b779c6fa918000460da36

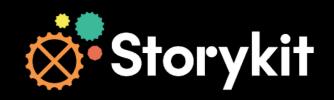

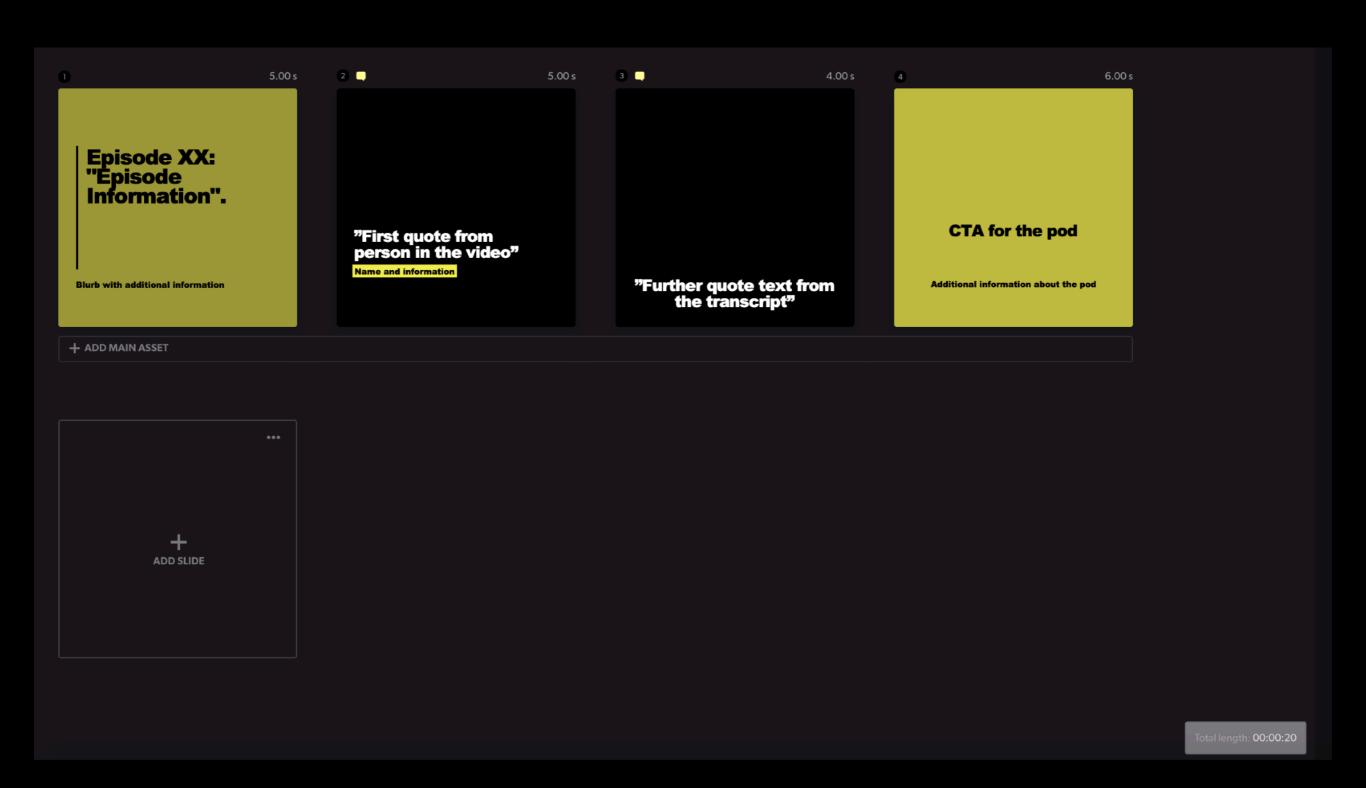